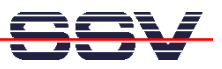

## **How to change the dBUG ROM Monitor to the RedBoot Boot Loader**

The DIL/NetPC DNP/5280 Starter Kit CD-ROM (Version 1.3 or newer) contains the **RedBoot** boot loader for eCos (**e**mbedded **C**onfigurable **o**perating **s**ystem). Before the use of the eCos real-time operating system it is necessary to change the flash content from the dBUG ROM monitor to RedBoot boot loader.

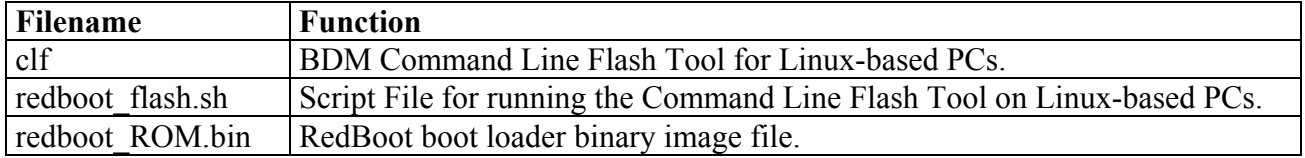

The table contains a file description for the content of the DNP/5280 Starter Kit CD-ROM directory **\RedBoot\default.** Please transfer this files to the hard disk drive of a Linux-based PC. Make sure that  $\textbf{cf}$  and  $\textbf{redboot}$  flash.sh owns the necessary executable attributes (chmod +x filename).

- **1. Step**: Setup a BDM connection between the LPT port of a Linux-based PC and the DIL/NetPC DNP/5280. Use the DNP/5280 BDM interface adapter. Please see also: *mHT5280- 17.pdf: How to use the DNP/5280 BDM Interface*.
- **2. Step**: Setup a serial link (**RS232 Serial Link**) between the DIL/NetPC DNP/5280 COM1 serial port and a serial port of your PC system. Use a null-modem cable for the physical connection between the COM1 port of the DIL/NetPC DNP/5280 and the PC COM port. For more details about this connection please use the DIL/NetPC DNP/5280 Starter Kit documentation. Provide the DIL/NetPC DNP/5280 with power
- **3. Step**: Make sure that the three files **clf**, **redboot\_flash.sh** and **redboot\_ROM.bin** are available within same directory of your Linux-based PC. Then run the script file **redboot\_flash.sh** for programming the file **redboot\_ROM.bin** with the help of the BDM interface to the DNP/5280 flash.

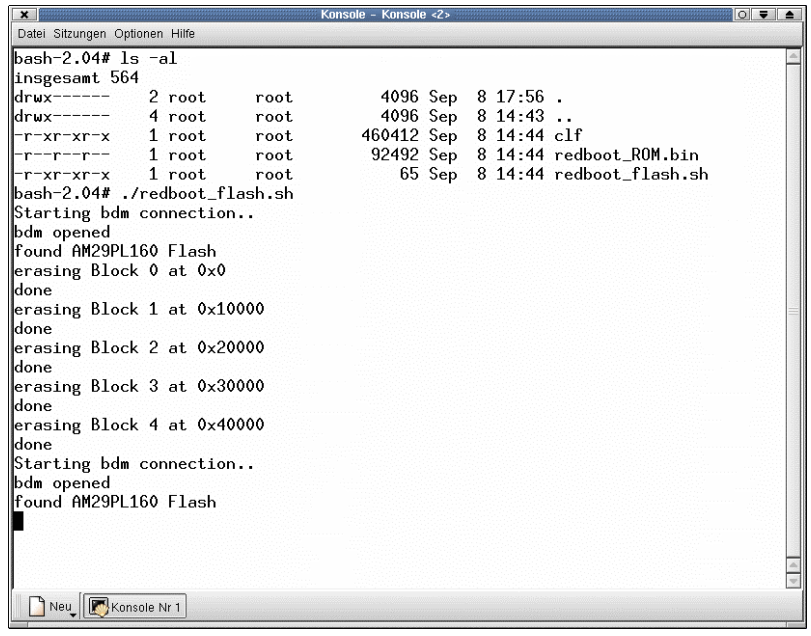

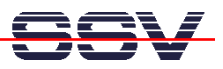

• **4. Step**: Wait until the BDM programming process finish's without a error message. Then remove the power from the DNP/5280 and disconnect the BDM interface adapter. The DNP/5280 flash contains now a copy of the RedBoot boot loader.

**Please note:** The BDM programming process needs a Linux-based PC. The usage of the RedBoot user interface is possible with a Windows- or Linux-based PC.

• **5. Step**: Run your terminal emulation program. Microsoft Windows-based PC systems offer *HyperTerminal* for this task. Linux-based systems come with *Minicom*. Then provide the DIL/NetPC DNP/5280 with power. RedBoot displays a power-up message similar to the following picture.

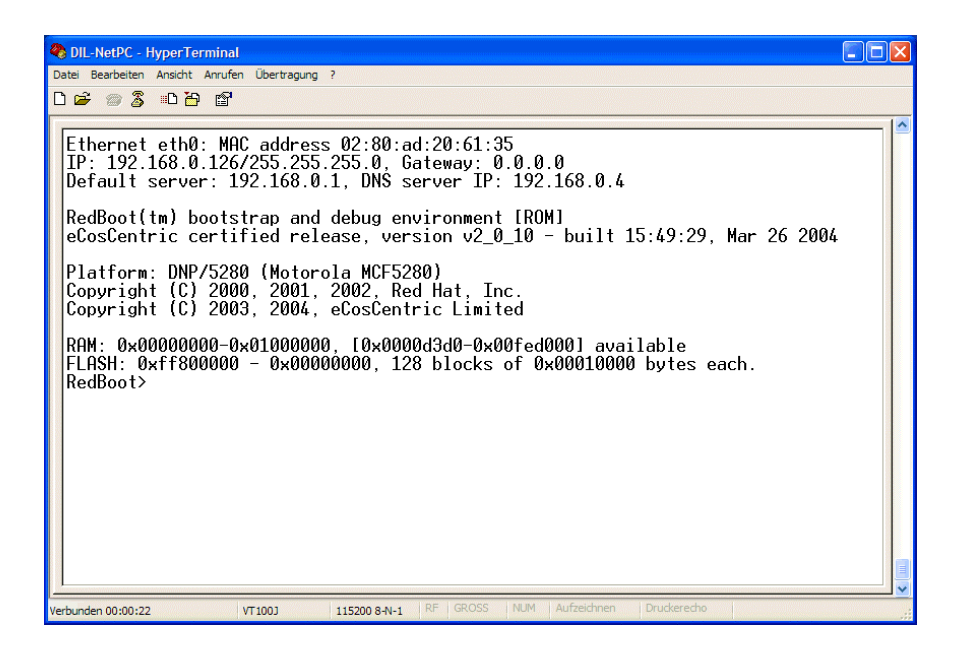

**Please note:** The DNP/5280 eCos Starter Kit comes with a pre-installed RedBoot. The steps within this document shows how to change a Linux-based DNP/5280 to a eCos-ready DIL/NetPC.

That is all.